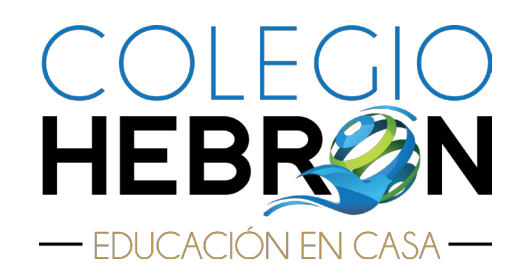

# Instructivo Módulo 1 TERCERO Básico

Guatemala

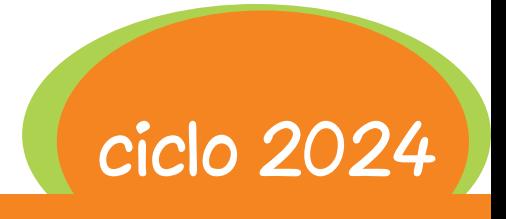

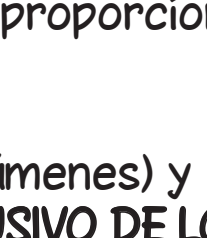

Página de internet: https://elearning-ministerioshebron.com/

- • Material disponible en la plataforma:
	- Calendario trimestral de actividades (formato digital)
	- Instructivo de módulo (formato digital)
	- tutoriales y soporte técnico
- • Usuario de padres de familia o tutores.

Para calificar el material de estudio debe ingresar el usuario y contraseña proporcionado en su paquete didáctico. El usuario y contraseña son nuevos en cada módulo.

En este usuario encontrará las guías de estudio, claves (respuestas de exámenes) y solucionarios (respuestas de ejercicios). LA CONTRASEÑA ES DE USO EXCLUSIVO DE LOS PADRES DE FAMILIA, NO DEBE COMPARTIRSE CON LOS ALUMNOS.

• Estudiantes con paquete didáctico e-learning. Ingresar el usuario y contraseña para visualizar sus libros digitales y videos.

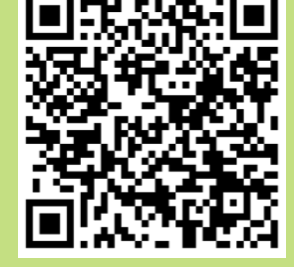

Puede obtener los instructivos del módulo 1 en formato digital escaneando este código

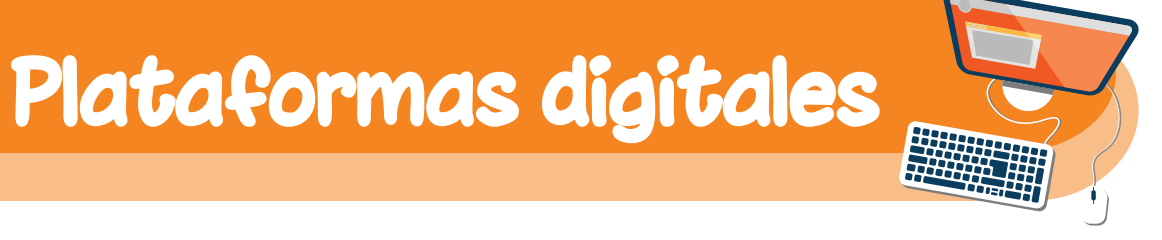

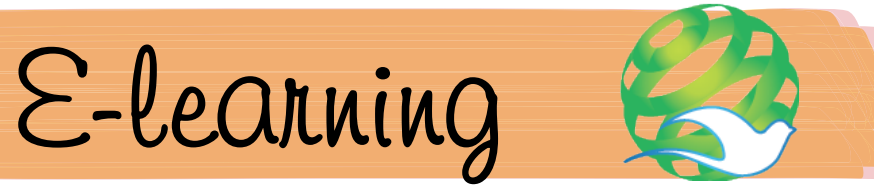

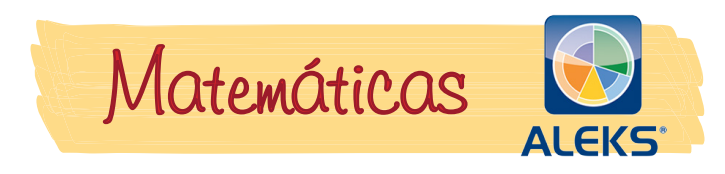

- Página de internet: https://latam.aleks.com/login
- 1. Ver el video de cómo usar la plataforma ALEKS en la sección de tutoriales en la plataforma e-learning.
- 2. Ingresar a la plataforma de Aleks, utilizando el usuario y contraseña proporcionado.
- 3. Seguir las instrucciones del tutorial de herramientas.
- 4. Realizar la primera verificación de conocimientos.
- 5. Ingresar a la sección "Recursos" ubicar la carpeta "paso a paso" y leer detenidamente cada documento.
- 6. En la sección "Recursos" se encuentra el calendario con las fechas para la entrega de lecciones, actividades y evaluaciones. En la misma sección se encuentran los libros digitales y videos.
- 7. En la sección "Aprendizaje" seleccionar el mes y lección correspondiente para realizar los ejercicios.

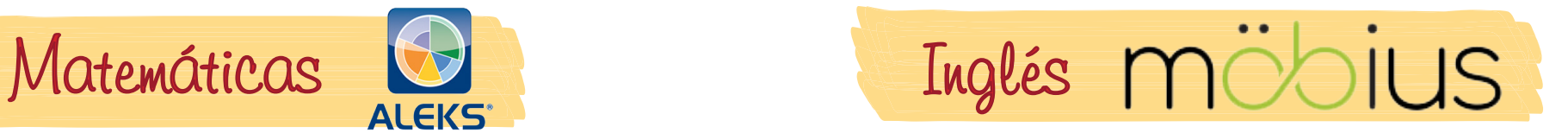

Página de internet: https://colegiohebron.mobius.cloud/login

- 1. Ingresar el usuario y contraseña.
- 2. Seleccionar el curso de Inglés.
- 3. Estudiar y completar las lecciones y esercicios correspondientes a cada mes.
- 4. Es importante descargar en la pestaña Recursos/Resources, el instructivo de inglés.
- 5. El libro de texto estará disponible en la pestaña Recursos/Resources, como un recurso adicional.

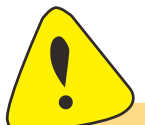

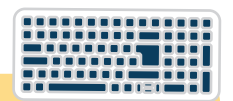

NOTA: las plataformas de Aleks y Möbius utilizan el mismo usuario y contraseña.

- • Alumnos de nuevo ingreso: recibirán por correo electrónico el usuario y contraseña.
- Alumnos de reingreso: utilizar el mismo usuario y contraseña del ciclo anterior.

### ¿Cómo se estudia en casa?

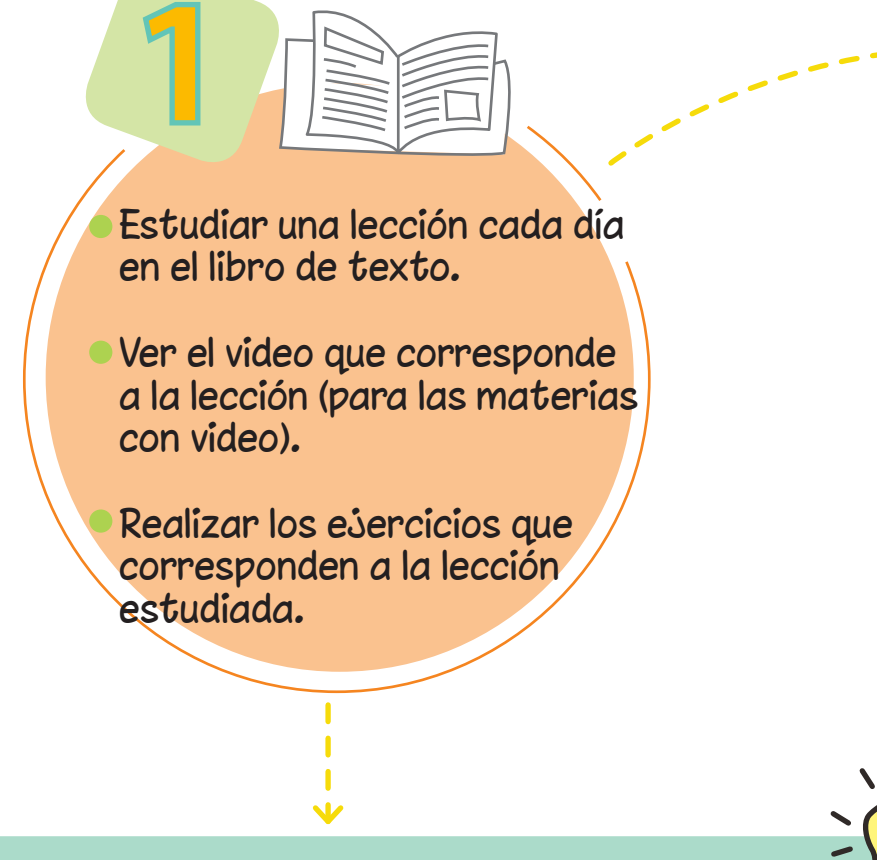

Para lograr un buen aprendizaje, los alumnos deben realizar todos los ejercicios.

Escribir con letra de carta utilizando lápiz para las materias numéricas y lapicero azul o negro para las otras materias.

Los padres o tutores deben revisar y calificar el trabajo diario.

Se proporcionan las respuestas de los ejercicios para que el padre de familia o tutor supervise el avance de su hijo.

Los padres o tutores deben calificar todos los esercicios utilizando lapicero rojo.

EVALUACIONES MENSUALES

Revisar las fechas y horarios establecidos en el Calendario de actividades.

EVALUACIONES TRIMESTRALES Revisar las fechas y horarios establecidos en el Calendario de actividades.

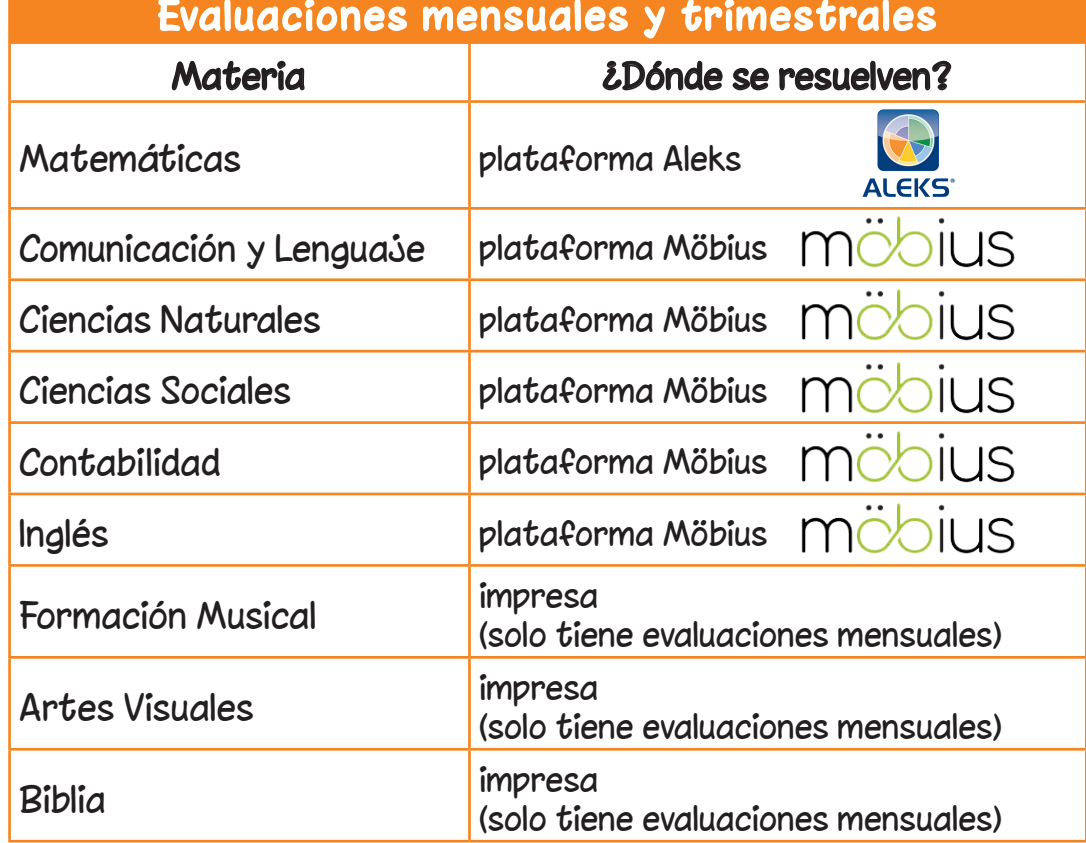

Debido a que las evaluaciones sirven para tener un parámetro del aprendizaje, el alumno no debe tener acceso al material de estudio, ni recibir ayuda durante la evaluación.

### Materias del módulo 1

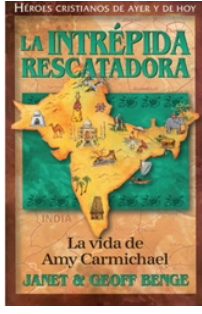

#### Libro de lectura

La intrépida rescatadora: La vida de Amy Carmichael Editorial JUCUM Héroes cristianos de ayer y de hoy

Información página #11

### Materias con contenido de tres meses de estudio (mes 1, mes 2 y mes 3)

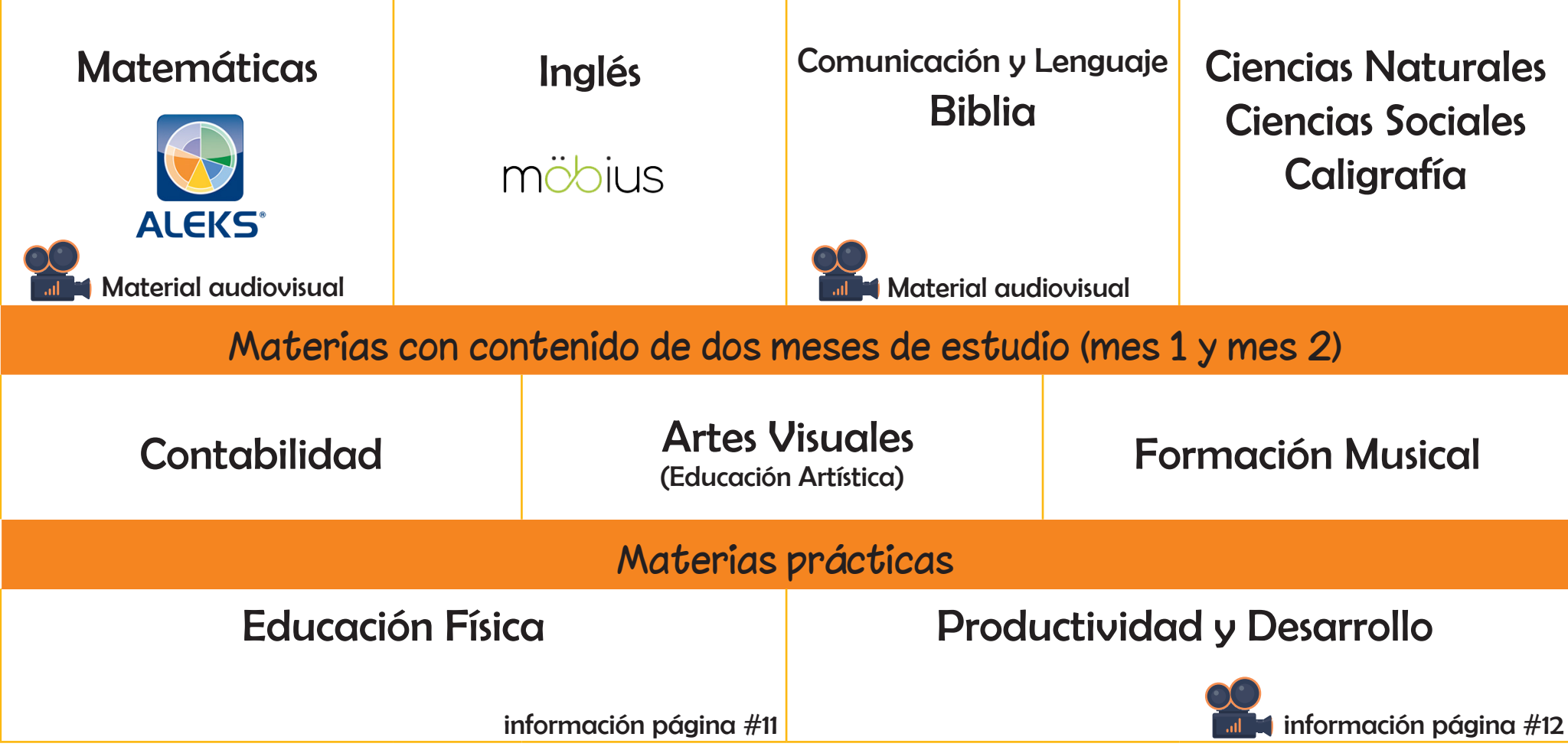

### Elaborar un calendario

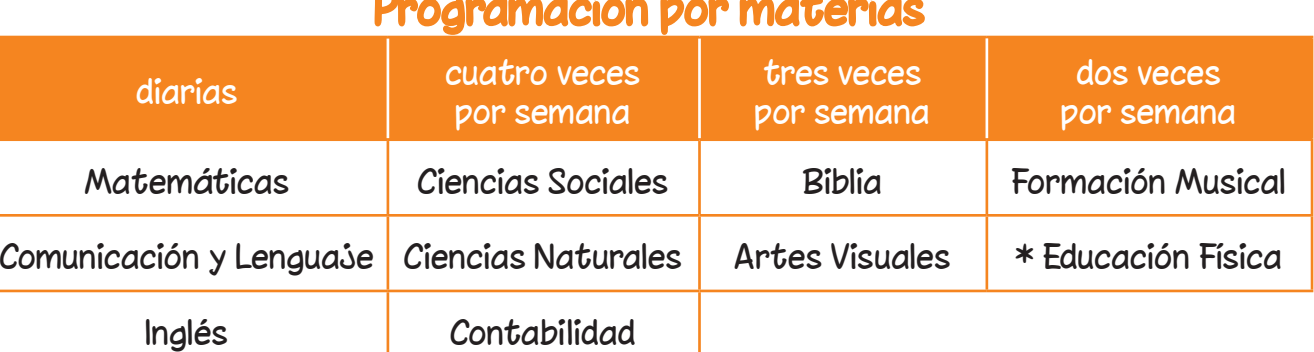

Programación por materias

\* Productividad y Desarrollo: realizar cada mes un proyecto.

\* Materias complementarias: incluir estas materias dentro de su horario de estudio.

Descargar de la plataforma de e-learning el Calendario de actividades.

Revisar el número de días hábiles para trabajar el contenido de cada mes.

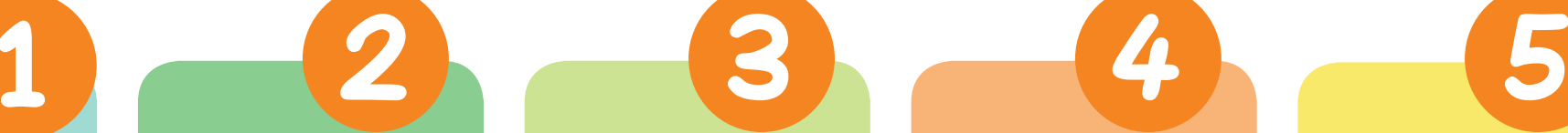

Para conocer la cantidad de lecciones de cada materia, revisar las guías de estudio.

Repartir las lecciones de cada materia entre el número de días hábiles para trabajar.

Realizar la programación de las clases para terminar todos los contenidos de un mes antes de la fecha establecida para las evaluaciones mensuales. Planificar un tiempo para repaso antes de realizarlas.

Los períodos de estudio pueden tener una duración de 30 a 60 minutos diarios dependiendo de la materia.

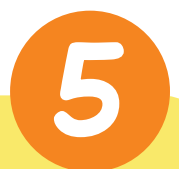

En el formato de la página #8 puede elaborar su horario de estudio.

En la página #9 encontrará un horario sugerido que puede utilizar como base para elaborar su horario de estudio.

### Horario de estudio

### TERCERO BÁSICO MES

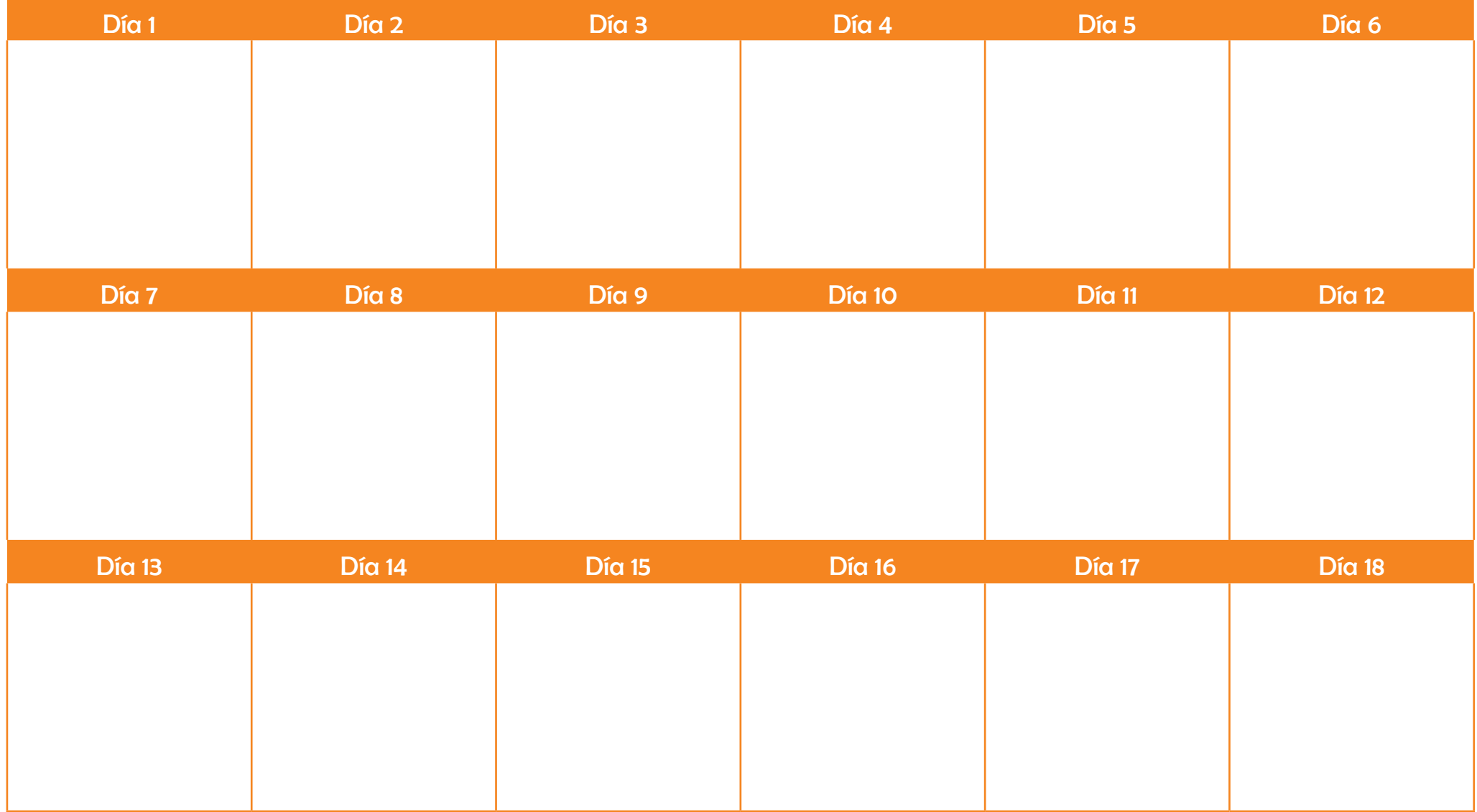

**8**

### Horario sugerido

Antes de utilizar la siguiente programación revisar las fechas establecidas en el Calendario de actividades. Realice las modificaciones correspondientes de acuerdo al número de lecciones de cada materia.

Dentro del usuario de padres de familia se encuentra el siguiente horario si desea imprimirlo.

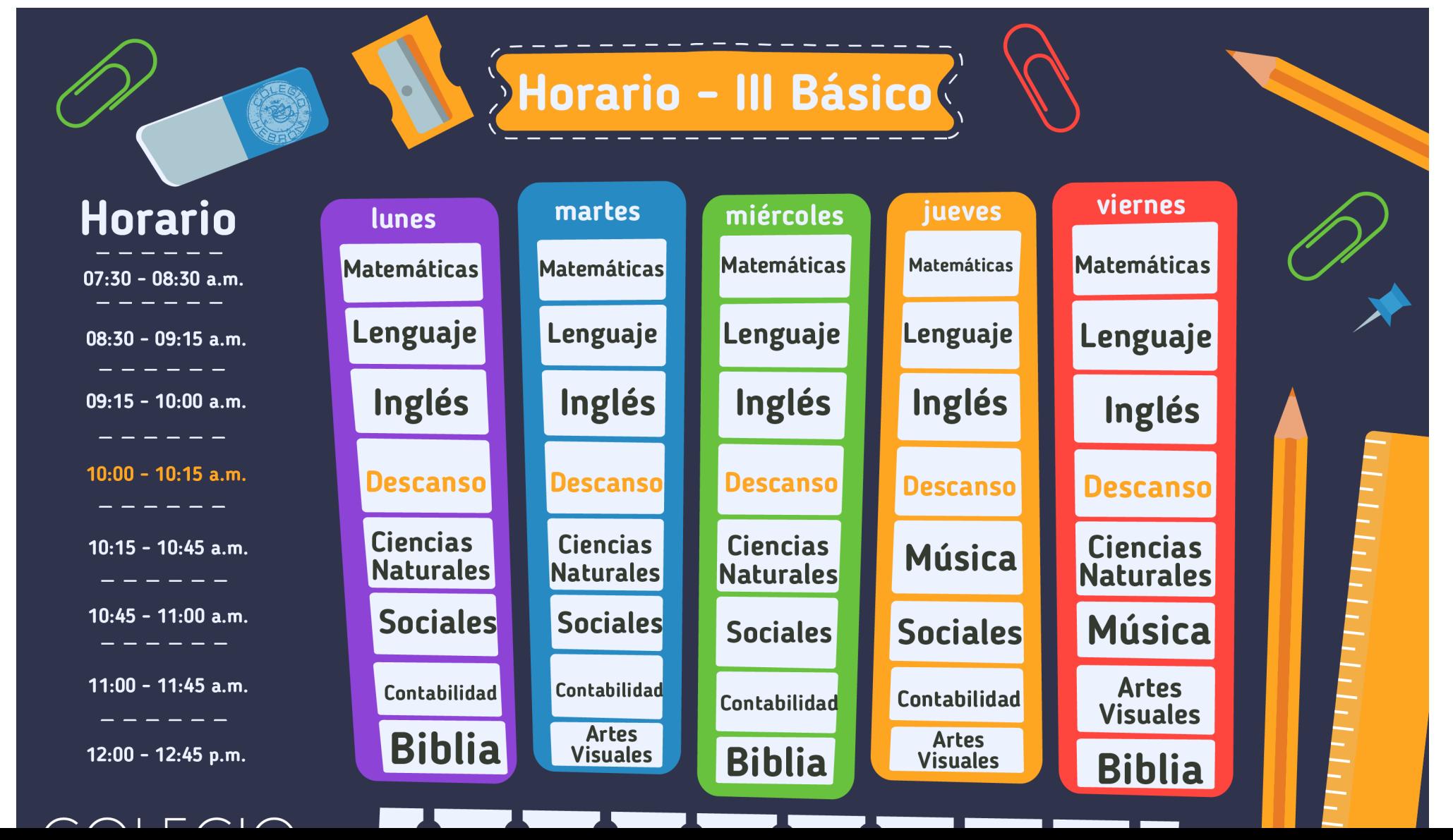

**9**

### Trabajos de portafolio

Los trabasos deben presentarse en un archivador de dos agujeros tamaño carta color anaransado, identificado en la parte de enfrente y en el lomo con los apellidos y el nombre del alumno, el grado, el módulo y lugar de procedencia.

El incumplimiento en la fecha de entrega afectará la nota del módulo. Se descontarán 5 puntos por cada día de retraso. Después de 5 días de la fecha indicada en el calendario NO se recibirán trabajos de módulo.

No se permite decorar el archivador o los separadores de las materias con dibujos de personajes de películas, deportistas o caricaturas.

#### INSTRUCCIONES PARA PRESENTAR LAS EVALUACIONES

- Las evaluaciones deben colocarse antes de los ejercicios.
- Separar las evaluaciones mensuales por materia, utilizando una hoja de papel copia u otro tipo de papel color celeste. Cada hoja debe estar rotulada de acuerdo al siguiente esemplo: Evaluaciones de Biblia meses 1, 2 y 3. Los padres o tutores deben calificar las evaluaciones y totalizarlas.

Adjuntar los libros de ejercicios después de las evaluaciones.

#### Presentar las evaluaciones y fichas de evaluación de acuerdo al siguiente orden:

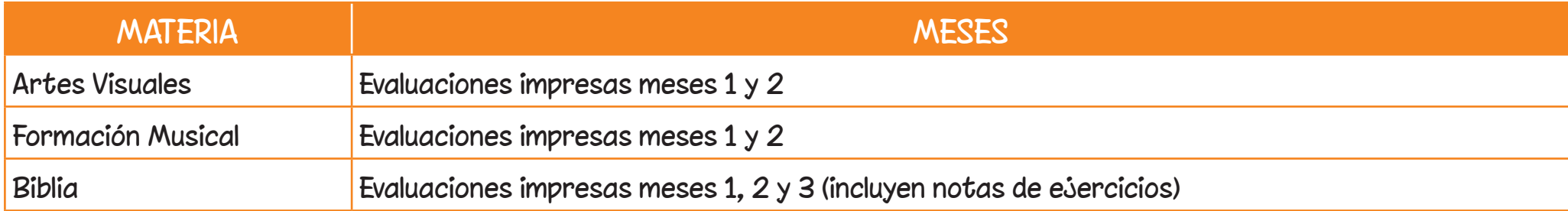

Presentar las actividades de acuerdo al siguiente orden:

#### MATERIA

1. Libro de actividades de Comunicación y Lenguaje – Lectura - Contabilidad - Formación Musical - Artes Visuales Productividad y Desarrollo - Educación Física

#### Reportes de lectura

• La intrépida rescatadora: La vida de Amy Carmichael (Editorial JUCUM)

Lectura: el libro de lectura no se incluye en el paquete didáctico, puede consultar su disponibilidad y costo con el departamento de pagos o en librerías cristianas.

Formación Musical: los alumnos que estudian en una academia de música o con un profesor particular, tienen la opción de llenar un formato que encontrará en el usuario para padres en elearning, en lugar de realizar las actividades y evaluaciones que corresponden a esta materia.

Educación Física: los alumnos que practiquen algún deporte baso la dirección de un gimnasio, federación o academia deportiva pueden, en lugar de realizar las actividades sugeridas, presentar el reporte del entrenador con la información y fotografías requeridas. El formato para dicho reporte lo encontrará en el usuario para padres en elearning.

2. Libro de actividades de Ciencias Naturales y Ciencias Sociales

3. Libro de Caligrafía (meses 1, 2 y 3). Todos los ejercicios se deben trabajar con lapicero azul punta fina.

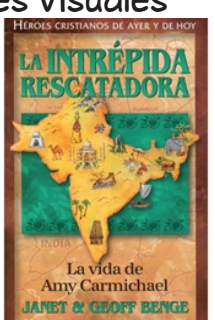

## Productividad y Desarrollo

2

Para obtener la nota en esta materia, los alumnos deben trabasar tres diferentes proyectos en cada módulo.

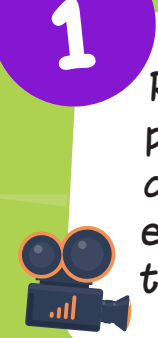

Recibirá los videos de los proyectos para todo el año. Seleccionar para este módulo los proyectos que realizará.

4

Ver el video correspondiente al proyecto seleccionado, seguir las instrucciones del profesor y realizar el proyecto.

5

El alumno debe completar las hojas correspondientes para cada proyecto.

Dichas hojas se encuentran impresas en el libro de ejercicios

Tomar tres fotografías del proyecto como se indica en las instrucciones y pegarlas en los espacios correspondientes.

El padre o tutor debe calificar el proyecto (en la heteroevaluación).

3

### Recepción de portafolio de seu estado en el envío de portafolio

### calificado

 $\frac{1}{2}$ 

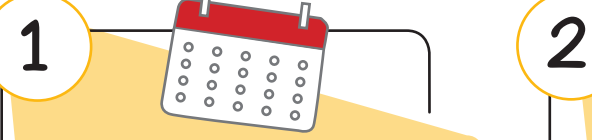

- Revisar que el portafolio incluya todo lo solicitado.
- Consultar la fecha de entrega en el Calendario de actividades.
- Recibirá un correo con la información del día en que debe enviar el portafolio y la hoja con código de barras con los datos del alumno para incluirla en el portafolio.

- Enviar el portafolio a través de la empresa de mensabería que desee.
- Si utiliza este medio el envío puede realizarlo en cualquiera de los días indicados en el calendario.
- NO es necesario agendar cita.
- IMPORTANTE: la familia debe cancelar el costo del envío. El Colegio NO recibirá paquetes por cobrar.

#### opción 1 opción 2

- Entregar el portafolio en las instalaciones del Colegio en la fecha y hora que se le asigne.
- Para el proceso de entrega y asignación de fecha y hora recibirá la información por correo electrónico.

Para recibir el portafolio de regreso a casa, confirmar la dirección de envío en el formulario. Se estará enviando por correo electrónico el enlace y las instrucciones correspondientes.

El Colegio estará cubriendo el costo del envío.

Dirigir el paquete a Colegio Hebrón: Departamento de Notas 9a. Avenida 28-98 interior 1, Zona 13, Guatemala. tel. 2268-2909

Después de 15 días de la entrega de boletas de calificaciones, el portafolio será reciclado.

### ¿Cómo se obtienen las notas?

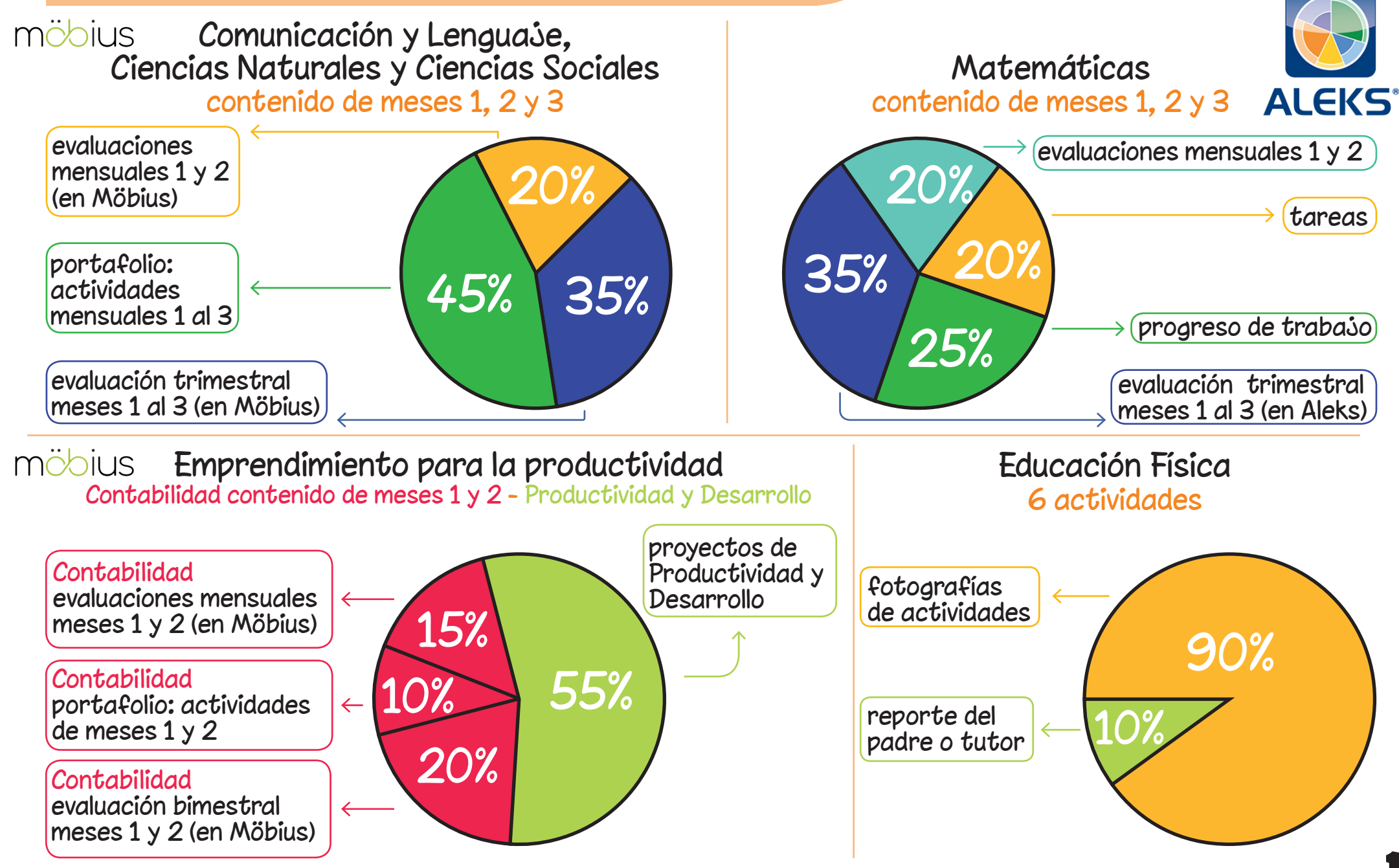

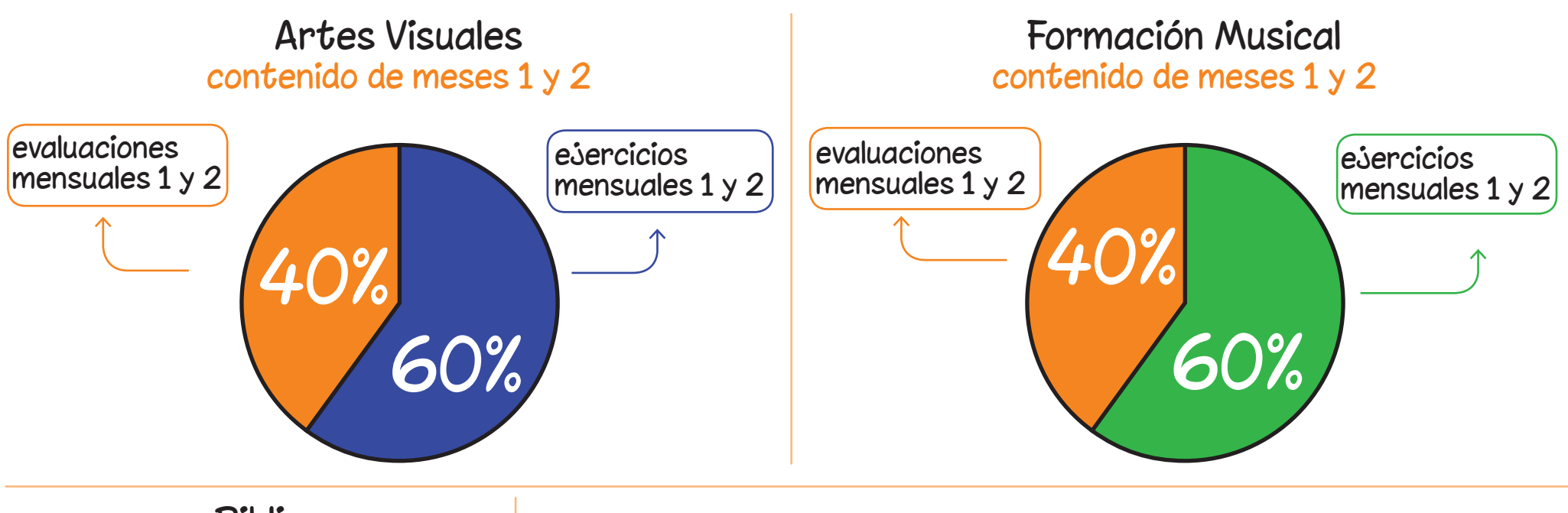

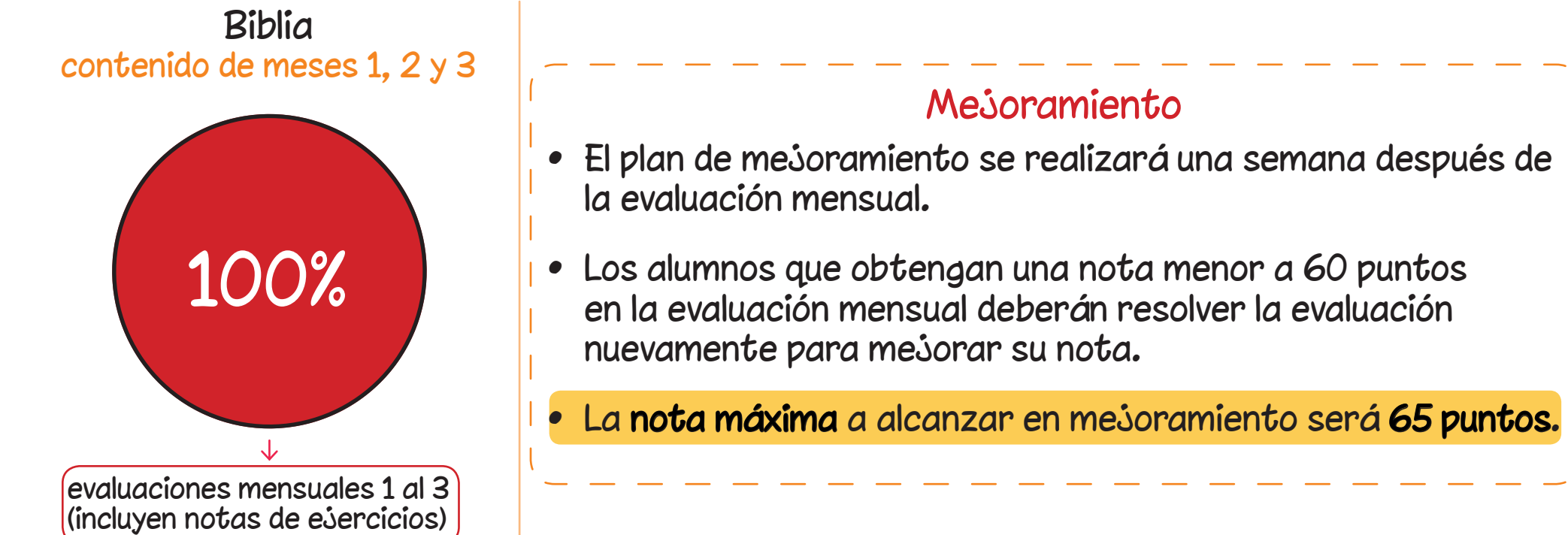

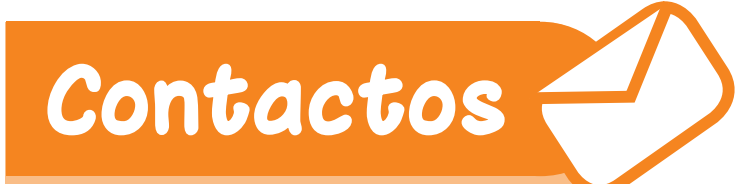

- • Orientadora de grado tercero.basico@colegiohebron.com
- • Profesor de Matemáticas aleks.basicos3@colegiohebron.com
- • Consultas académicas academico@colegiohebron.com
- • Solicitud de tutorías academico.tutorias@colegiohebron.com
- • Departamento de Entrega de materiales entregademateriales@colegiohebron.com
- • Plataforma elearning elearning@colegiohebron.com
- • Departamento de pagos pagos@colegiohebron.com

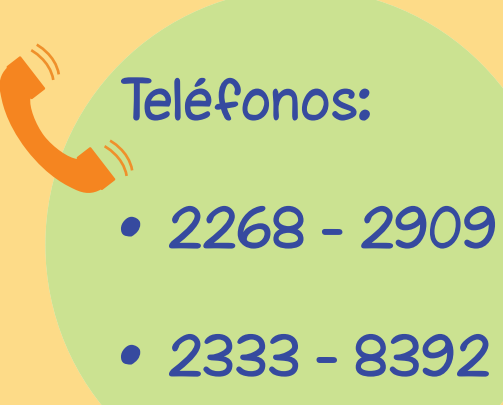